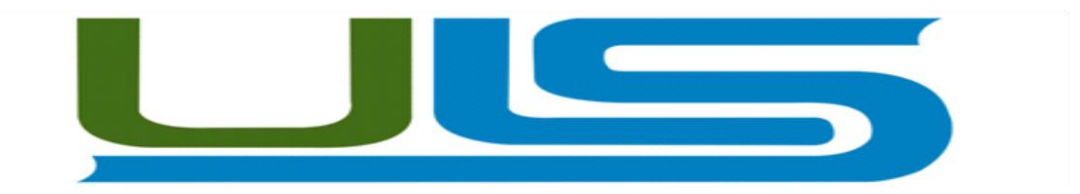

# UNIVERSIDAD LUTERANA SALVADOREÑA

# FACULTAD DE CIENCIAS DEL HOMBRE Y LA NATURALEZA

# LICENCIATURA EN CIENCIAS DE LA COMPUTACIÓN

# **ASIGNATURA:** REDES I

# **TEMA DEL PROYECTO:** IMPLEMENTACIÓN DE UN SERVIDOR DE CORREO

## **DOCENTE:** ING. MANUEL FLORES

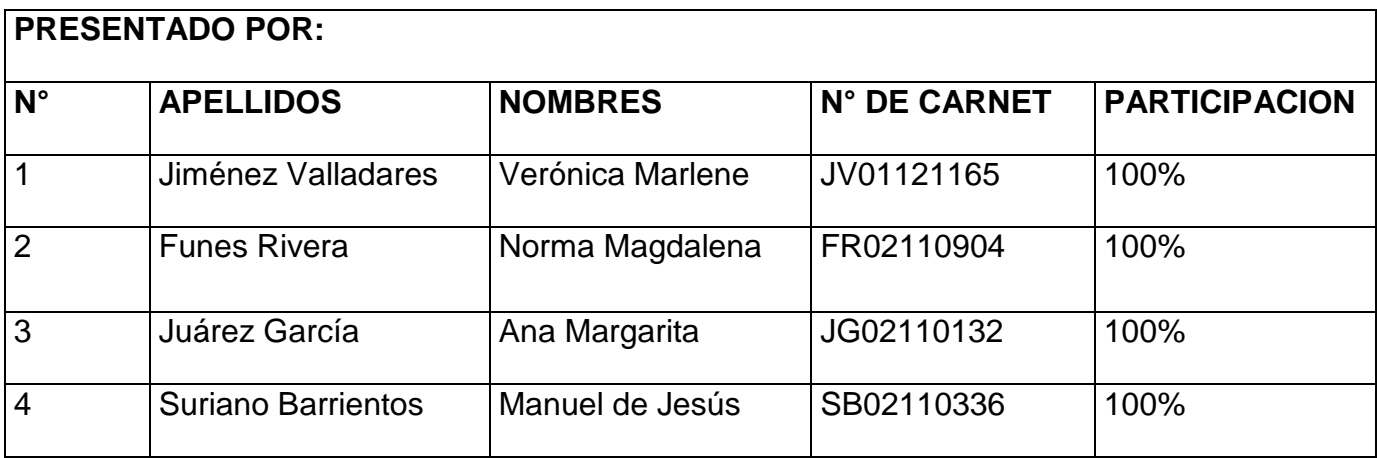

## SABADO 24 DE MAYO DE 2014

# **INDICE**

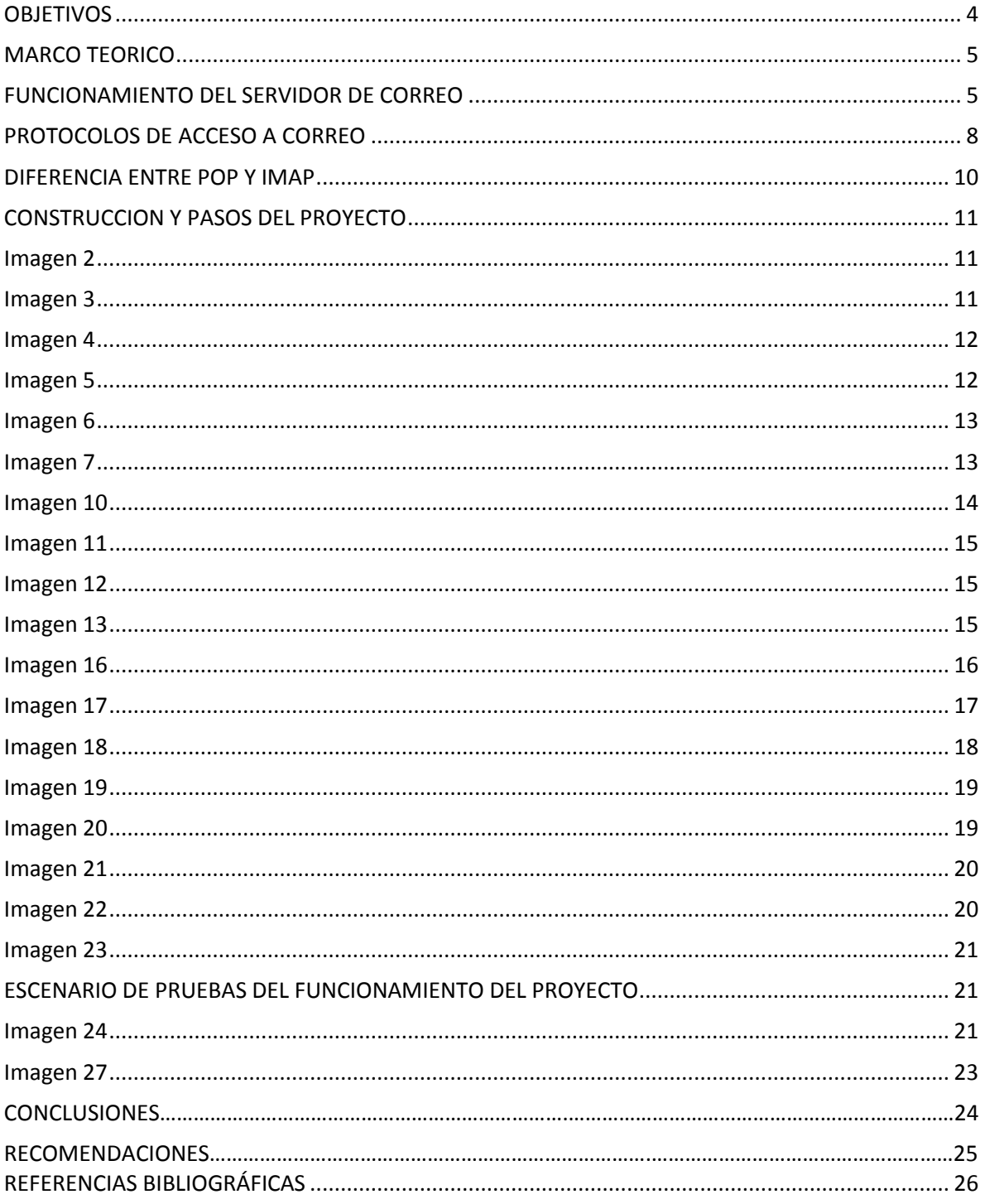

## **INTRODUCCIÓN**

El correo electrónico hoy en día es uno de los servicios más utilizado en internet, ya que en años anteriores se usaba el correo en papel, en la actualidad aun se usa pero no con la misma frecuencia con que se hacía en un pasado; por lo que se dice que ha revolucionado la forma de comunicarse con compañeros, amigos e, incluso con la propia familia.

El presente proyecto busca servir como guía, para la instalación y configuración de un servidor de correo que funcione de modo local en un sistema operativo GNU/Linux, en este caso se ha realizado la implementación en Debían, para lo cual se definen diferentes protocolos como el SMTP, IMAP, POP entre otros; con una finalidad concreta y siguiendo una serie de pasos, se obtiene el resultado deseado que es el que a continuación se detalla:

Comenzando por los objetivos tanto general como los específicos, propuestos por el grupo de trabajo y con la finalidad de cumplirse. Marco teórico, que explica, que es un servidor de correo, las tecnologías a utilizar, los protocolos, etc. Una información detallada de cada uno de los pasos, comandos y procedimientos que se realizaron en el desarrollo del proyecto. Escenarios de prueba los cuales demuestran su correcto funcionamiento. Conclusiones y recomendaciones a las que llego el trabajo final. Y por último se presenta la bibliografía que se ha usado para la obtención de la información.

# **OBJETIVOS**

<span id="page-3-0"></span>Objetivo General:

 Instalar y configurar un servidor de correo electrónico de forma local en el sistema operativo Debían.

Objetivos Específicos:

- Investigar e implementar los diferentes protocolos que participan en la configuración de un servidor de correo electrónico.
- Dar a conocer el funcionamiento de un servidor de correo electrónico en la asignatura de redes.
- <span id="page-3-1"></span> Hacer pruebas para verificar el correcto funcionamiento del servidor de correo electrónico.

## **MARCO TEORICO**

### **SERVIDOR DE CORREOS**

Un servidor de correo realiza una serie de procesos que tienen la finalidad de transportar información entre los distintos usuarios. Usualmente el envío de un correo electrónico tiene como fin que un usuario (remitente) cree un correo electrónico y lo envíe a otro (destinatario). Hoy día, los sistemas de correo electrónico basados en protocolos de red estandarizados han evolucionado para convertirse en uno de los servicios más usados de la Internet.

El siguiente proyecto está basado en investigaciones sobre la estructura lógica de desarrollo e implementación y configuración de un servidor de correos en el sistema operativo Debían.

Mediante la configuración de el proyecto hemos utilizados el paquete Posfix, que es un agente de transporte de correo (MTA). Con este MTA configuraremos los servicios de correo y usuarios de correo. Para la configuración de nuestro servidor utilizaremos los protocolos IMAP y POP. Estos dos paquetes se basa más que todo en la configuración de nuestro servidor, pero ha eso también es necesario que conozcamos sobre el protocolo SMTP, el cual es nuestro protocolo de trasferencia de correo, es un protocolo de la capa de aplicación de los protocolos de red.

La herramienta que se utilizara para la configuración del lado del cliente será **Thunderbird** 

#### <span id="page-4-0"></span>**FUNCIONAMIENTO DEL SERVIDOR DE CORREO**

Cuando se envía un correo electrónico el mensaje se enruta de servidor a servidor hasta llegar al servidor de correo electrónico del receptor. El servidor de correo envía una petición al DNS este lo resuelve y lo envía al MTA que tiene la tarea de transportarlo hacia el MTA del destinatario comunicándose entre sí por el protocolo SMTP.

Luego el MTA del destinatario entrega el correo electrónico al servidor del correo entrante MDA (agente de entrega de correo), el cual almacena el correo electrónico mientras espera que el usuario lo acepte, pero antes pasa por los protocolos Pop3 y el Imap4 que serán los encargados de enviar los mensajes.

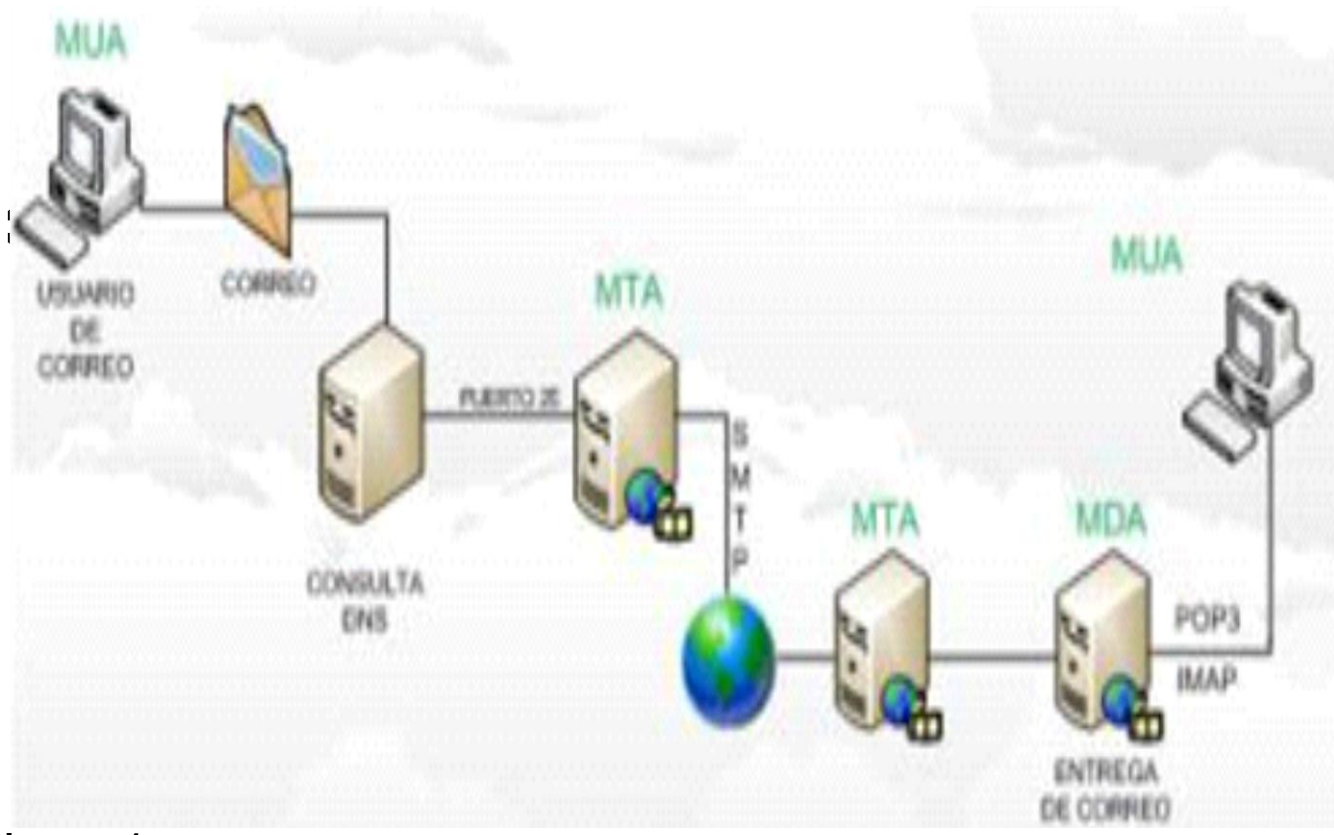

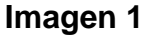

**MTA:** servidor de correo.

**MUA:** es un programa de ordenador usado para leer y enviar e-mails (cliente).

**MDA:** agente de entrega de correos.

**SMTP:** es el protocolo que se utiliza para el envió ya sea desde un servidor de correo a otro o bien desde un cliente de correo electrónico al servidor.

**POP3:** obtiene mensajes de correo electrónico a clientes locales.

**IMAP4**: es un protocolo de red de acceso a mensajes electrónicos almacenados en un servidor.

## **Protocolos de correo electrónico**

Hoy día, el correo electrónico es entregado usando una arquitectura cliente/servidor. Un mensaje de correo electrónico es creado usando un programa de correo cliente. Este programa luego envía el mensaje a un servidor. El servidor luego lo redirige al servidor de correo del recipiente y allí se le suministra al cliente de correo del recipiente.

Para permitir todo este proceso, existe una variedad de protocolos de red estándar que permiten que diferentes máquinas, a menudo ejecuten sistemas operativos diferentes y usando diferentes programas de correo, envíen y reciban correo electrónico o email.

Los protocolos que se indican a continuación son los que más se utilizan para transferir correo electrónico.

#### **Protocolos de transporte de correo**

La entrega de correo desde una aplicación cliente a un servidor, y desde un servidor origen al servidor destino es manejada por el Protocolo simple de transferencia de correo (Simple Mail Transfer Protocol o SMTP).

#### **SMTP**

El objetivo principal del protocolo simple de transferencia de correo, SMTP, es transmitir correo entre servidores de correo. Sin embargo, es crítico para los clientes de correo también. Para poder enviar correo, el cliente envía el mensaje a un servidor de correo saliente, el cual luego contacta al servidor de correo de destino para la entrega. Por esta razón, es necesario especificar un servidor SMTP cuando se esté configurando un cliente de correo.

Un punto importante sobre el protocolo SMTP es que no requiere autenticación. Esto permite que cualquiera en la Internet pueda enviar correo a cualquiera otra persona o a grandes grupos de personas. Esta característica de SMTP es lo que hace posible el correo basura o spam. Los servidores SMTP modernos intentan minimizar este comportamiento permitiendo que sólo los hosts conocidos accedan al servidor SMTP. Los servidores que no ponen tales restricciones son llamados servidores open relay.

#### <span id="page-7-0"></span>**Protocolos de acceso a correo**

Hay dos protocolos principales usados por las aplicaciones de correo cliente para recuperar correo desde los servidores de correo: el Post Office Protocol (*POP*) y el Internet Message Access Protocol (IMAP).

A diferencia de SMTP, estos protocolos requieren autenticación de los clientes usando un nombre de usuario y una contraseña. Por defecto, las contraseñas para ambos protocolos son pasadas a través de la red sin encriptar.

#### **POP**

Se utiliza POP, cuando los mensajes de correo son descargados a través de las aplicaciones de correo cliente. Por defecto, la mayoría de los clientes de correo POP son configurados para borrar automáticamente el mensaje en el servidor de correo después que éste ha sido transferido exitosamente, sin embargo esta configuración se puede cambiar.

POP es completamente compatible con estándares importantes de mensajería de Internet, tales como Multipurpose Internet Mail Extensions (MIME), el cual permite los anexos de correo.

## **IMAP**

Cuando utilice un servidor de correo IMAP, los mensajes de correo se mantienen en el servidor donde los usuarios pueden leerlos o borrarlos. IMAP también permite a las aplicaciones cliente crear, renombrar o borrar directorios en el servidor para organizar y almacenar correo.

IMAP lo utilizan principalmente los usuarios que acceden a su correo desde varias máquinas. El protocolo es conveniente también para usuarios que se estén conectando al servidor de correo a través de una conexión lenta, porque sólo la información de la cabecera del correo es descargada para los mensajes, hasta que son abiertos, ahorrando de esta forma ancho de banda. El usuario también tiene la habilidad de eliminar mensajes sin verlos o descargarlos.

IMAP, como POP, es completamente compatible con estándares de mensajería de Internet, tales como MIME, que permite los anexos de correo.

Para seguridad adicional, es posible utilizar la encriptación SSL para la autenticación de clientes y para las sesiones de transferencia de datos. Esto se puede activar usando el servicio imaps, o mediante el uso del programa /usr/sbin/stunnel.

## <span id="page-9-0"></span>**DIFERENCIA ENTRE POP E IMAP**

#### Correo POP3

La ventaja principal que tiene este protocolo es que carpetas, mensajes, etc. se guardan en nuestro ordenador, con lo que nos permite leer el correo recibido sin estar conectado a la red. Además, al leer los mensajes y bajarlos a nuestro ordenador, liberamos espacio en nuestro buzón del Host, con lo cual tenemos menos probabilidades que por descuido se nos llene el buzón y no podamos recibir más mensajes.

#### Correo Imap

La principal diferencia que encontramos respecto al anterior protocolo es que tanto los mensajes como las carpetas se guardan en el Host. Esto, que puede parecer un inconveniente, es muy útil para conectarse desde ordenadores compartidos, ya que los mensajes no pueden ser leídos por terceras personas.

## **THUNDERBIRD**

Thunderbird es una aplicación open-source multi-plataforma para el manejo tanto del correo electrónico como de los grupos de noticias. Es una aplicación de correo electrónico local (en lugar de una herramienta de correo electrónico vía web), muy potente y fácil de utilizar. Entre sus principales características destacan sus potentes filtros de correo, lector RSS y de grupos de noticias integrados, clasificación de mensajes por etiquetas, historial de búsqueda de mensajes y lectura con pestañas. Thunderbird soporta IMAP/POP, correo HTML, noticias, RSS, etiquetas, corrector ortográfico incorporado, soporte de extensiones y skins, buscadores, cifrado PGP, un filtro bayesiano de spam entre otras características.

## **CONSTRUCCION Y PASOS DEL PROYECTO**

<span id="page-10-0"></span>IRedMail es un script que te permite configurar rápidamente una solución de correo completa en menos de 2 minutos, desde que iRedMail soporta Debian5.0.1. Su propósito es hacer que la instalación y configuración de un servidor de correo en Linux sea simple y fácil. IRedMail soporta OpenLDAP y MySQL para almacenar dominios virtuales.

Para la instalación del servidor de correo iRedMail, lo primero que haremos es cambiar la IP. Para ello utilizamos el comando **nano/etc/network/interfaces**. Una vez dentro del editor nano configuramos la Ip que vamos a utilizar para el servidor.

La IP será privada.

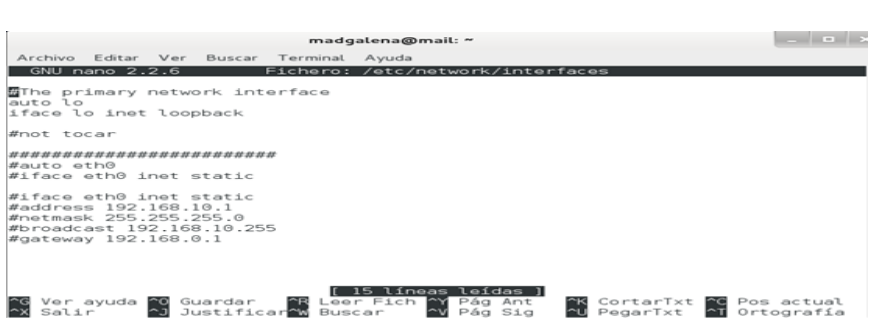

Nota: Para la configuración del archivo en el editor nano nuca se debe eliminar estas tres líneas. Ya que si lo hace a la hora de buscar en el navegador la dirección de nuestro servidor dará un error. Ya que la dirección de loopback es una dirección especial que los hosts utilizan para dirigir el tráfico hacia ellos mismos.

<span id="page-10-1"></span>Imagen 2

Con el comando **ifdown eth0 && ifup eth0 && ifconfig eth0** reiniciamos la interfaz por ssh desde nuestro ordenador.

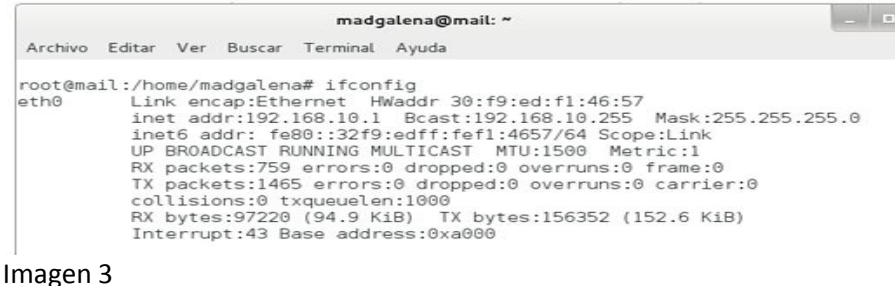

# <span id="page-10-2"></span>**# aptitude install bzip2**

Con este comando instalamos el archivo bzip2, que nos sirve para descomprimir

todos los archivos que este con este tipo de formato.

Con el comando **#hostname** comprobamos en nombre del host. El cual nos da como resultado **mail** que es el nombre de nuestro servidor.

<span id="page-11-0"></span>root@mail:/home/madgalena# hostname ¦mail Imagen 4

Con el comando **#hostname -f** comprobamos el nombre de nuestro dominio. Y

nos dará como resultado mail.redes1.org el cual es el nombre de nuestro dominio.

<span id="page-11-1"></span>root@mail:/home/madgalena# hostname -f mail.redesl.org| root@mail:/home/madgalena# Imagen 5

Descargamos y descomprimos iRedMail utilizando estos comandos.

# cd /opt # wget<http://iredmail.googlecode.com/files/iRedMail-0.7.0-beta2.tar.bz2> # tar –xjvf iRedMail-0.7.0-beta2.tar.bz2 # chmod u+x iRedMail-0.7.0-beta2/iRedMail.sh # cd iRedMail-0.7.0-beta2

En esta pantalla se muestran los detalles de la instalación del iRedMail.

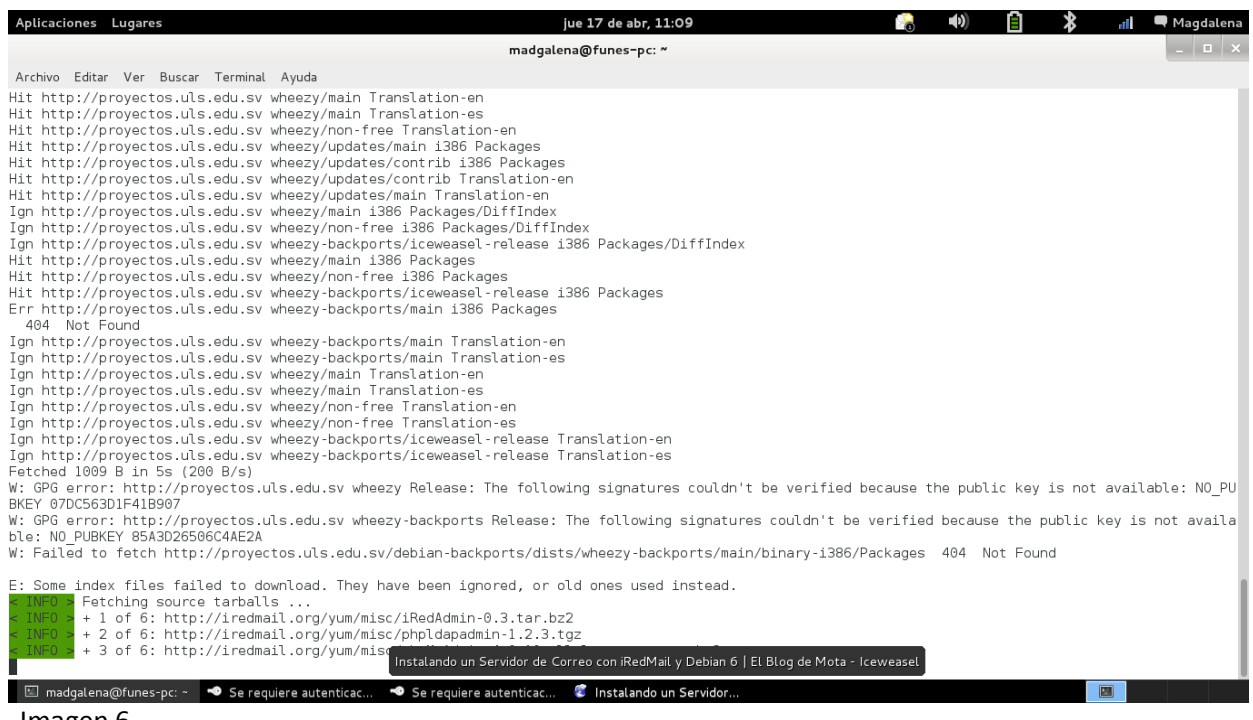

<span id="page-12-0"></span>Imagen 6

Después de haber terminado la instalación del iRedMail se nos mostrara una pantalla como está el cual muestra la instalación y configuración del iRedMail completada.

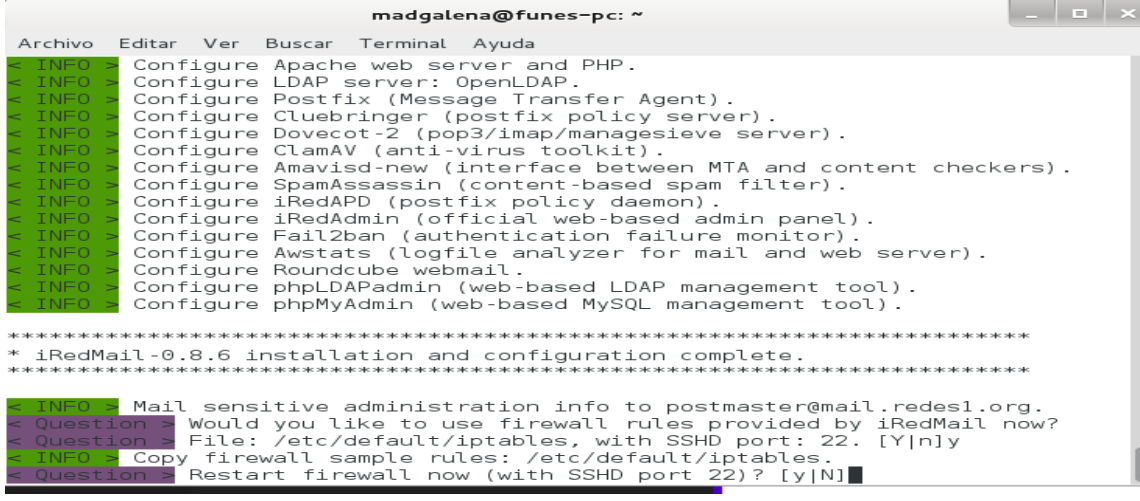

<span id="page-12-1"></span>Imagen 7

Después de haber instalado el iRedMail nos aparecerá esta pantalla para configurar el servidor. Esta pantalla es la de la bienvenida para continuar con la configuración damos clic en Yes.

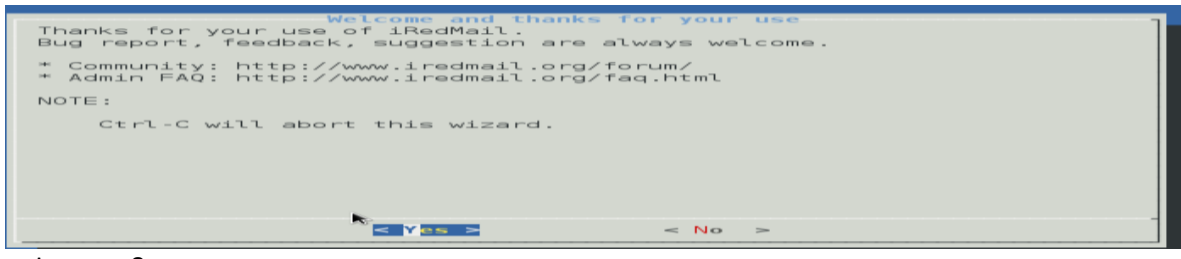

Imagen 8

Esta pantalla es para la ruta de almacenaje de los buzones. La dejaremos por defecto en /var/vmail. Luego damos clic en Next.

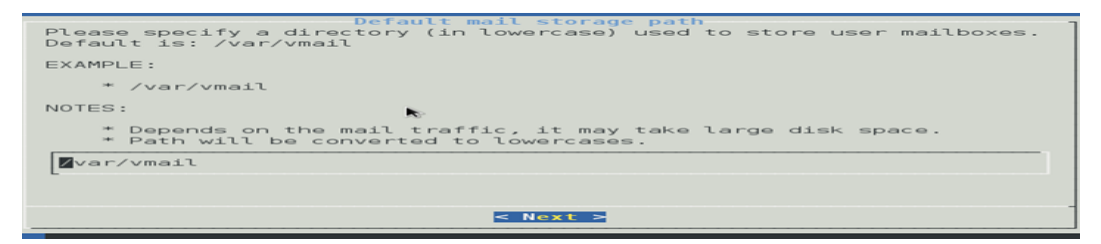

Imagen 9

En esta pantalla elegimos el backend OpenLDAP para gestionar los usuarios y los dominios. Pulsamos Next para continuar.

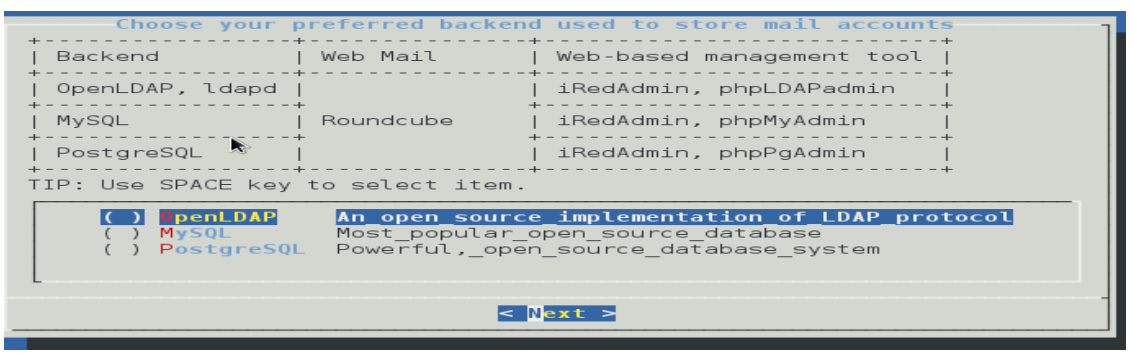

<span id="page-13-0"></span>Imagen 10

En esta pantalla colocamos nuestro raíz del directorio LDAP. En nuestro caso es mail.redes1.org luego pulsamos Next.

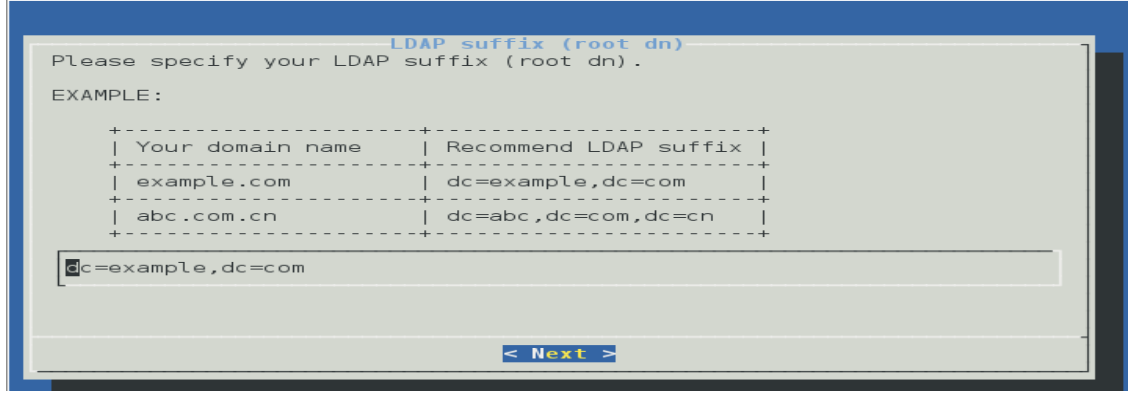

<span id="page-14-0"></span>Imagen 11

En esta otra pantalla colocamos la contraseña de LDAP del administrador.

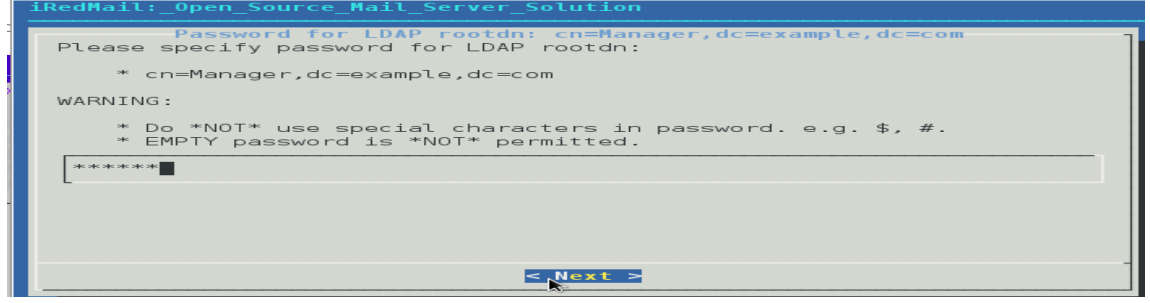

Imagen 12

<span id="page-14-1"></span>En esta pantalla nos pide la contraseña de usuario root de MySQL

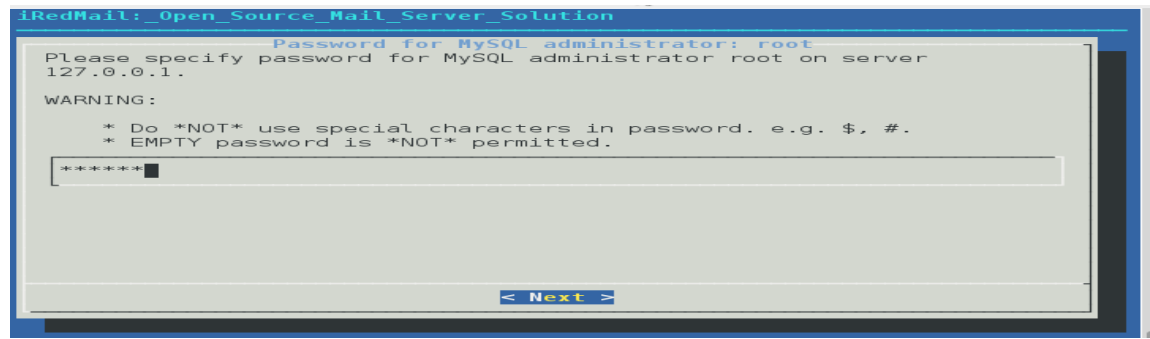

<span id="page-14-2"></span>Imagen 13

En esta otra pantalla colocamos el nombre del dominio del servidor de correos. En nuestro caso es postmaster@mail.redes1.org.

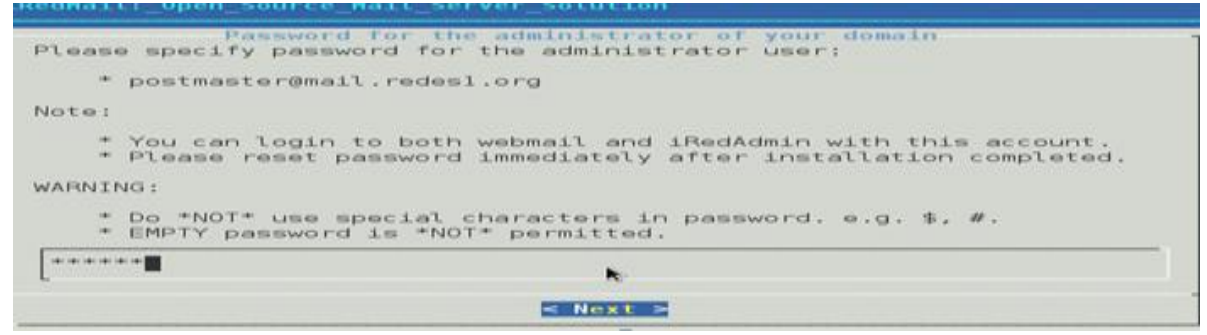

Imagen 14

En esta pantalla colocamos la contraseña del usuario administrador del dominio que es postmaster@mail.redes1.org.

| Password for the administrator of your domain<br>Please specify password for the administrator user:<br>* postmaster@mail.redes1.org<br>Note:<br>* You can login to both webmail and iRedAdmin with this account.<br>* Please reset password immediately after installation completed.<br>WARNING: |
|----------------------------------------------------------------------------------------------------|
|                                                                                                    |
|                                                                                                    |
|                                                                                                    |
|                                                                                                    |
|                                                                                                    |
| * Do *NOT* use special characters in password, e.g. \$, #,<br>* EMPTY password is *NOT* permitted.                                                                                                    |
| the the second line and the                                                                                                    |
| $\le$ Next $\ge$                                                                                                    |

Imagen 15

<span id="page-15-0"></span>En esta pantalla nos muestra los componentes adicionales a instalar.

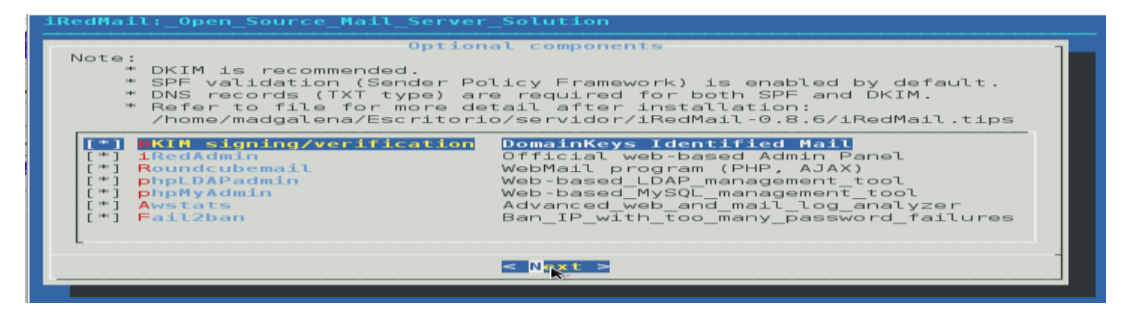

Imagen 16

Después de haber hecho todos pasos anteriores nos aparecerá una pantalla como esta, que nos muestra que la configuración ha sido completada. Luego nos dice si queremos continuar y damos clic en Y, y comenzara a descargar y instalar los paquetes que se han seleccionado.

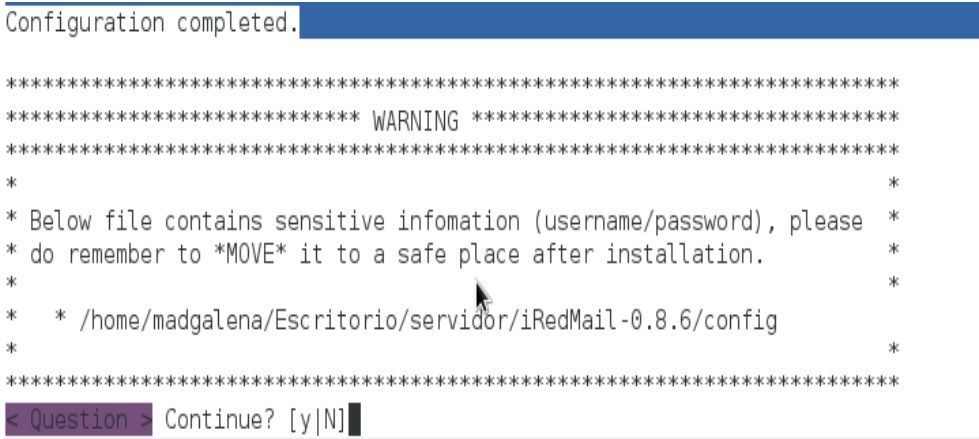

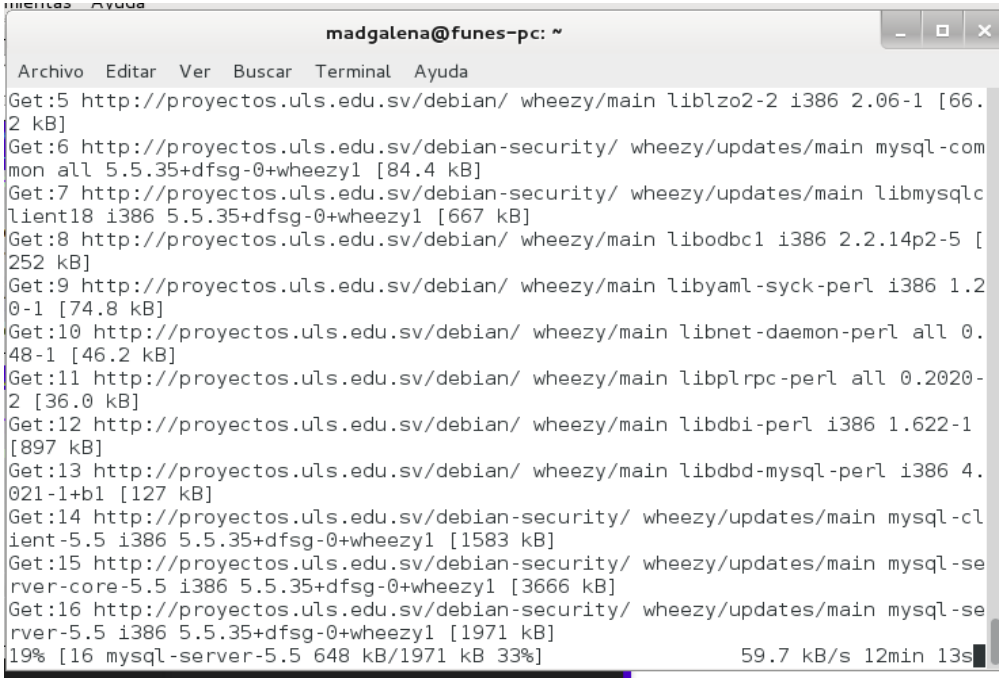

<span id="page-16-0"></span>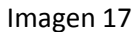

Luego se crearan los usuarios necesarios, las entradas en el openldap necesarias. Cuando se complete la instalación nos saldrá lo siguiente que se muestra en la pantalla. Respondemos a las preguntas que nos parecen y al final nos sale la dirección web donde podemos administrar el servidor.

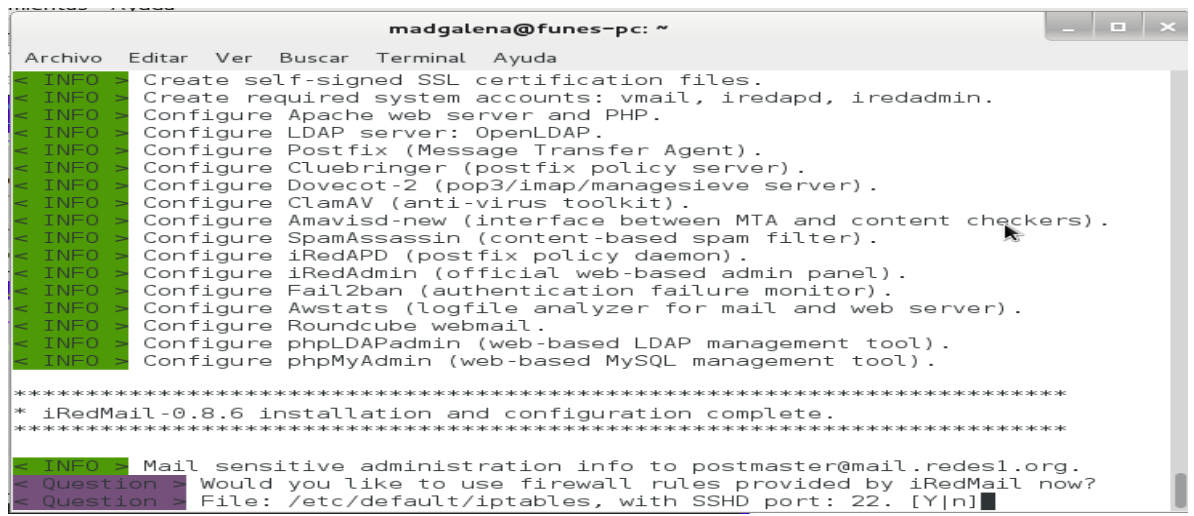

```
aniichtas Ayuua
                                                                     المعامل
                         madgalena@funes-pc: ~
 Archivo Editar Ver Buscar Terminal Ayuda
규
 daily.cvd updated (version: 18815, sigs: 894131, f-level: 63, builder: neo)
and ty.cvd updated (version, 1885, sigs. 894151, 1-tevet. 85, buitder. Neo,<br>Downloading bytecode.cvd [100%]<br>Dotabase.updated (3318300 signatures) from db local clamay not (ID: 78.46.84)
\rhoatabase updated (3318399 signatures) from db.local.clamav.net (IP: 78.46.84.244
* URLs of installed web applications:
 ×.
  - Webmail: httpS://mail.redes1.org/mail/
  - Admin Panel (iRedAdmin): httpS://mail.redes1.org/iredadmin/
 ×.
    + Username: postmaster@mail.redes1.\gg, Password: redes1
 * Congratulations, mail server setup completed successfully. Please
 * read below file for more information:
    - /home/madgalena/Escritorio/servidor/iRedMail-0.8.6/iRedMail.tips
\ast And it's sent to your mail account .
* Please reboot your system to enable mail services.
 <sup>c</sup>root@funes-pc:/home/madgalena/Escritorio/servidor/iRedMail-0.8.6#
```
<span id="page-17-0"></span>Imagen 18

Una vez listo la instalación y configuración del iRedMail. Vamos a ver si podemos acceder al webmail. Colocamos el nombre del usuario y contraseña para acceder a nuestro administrador.

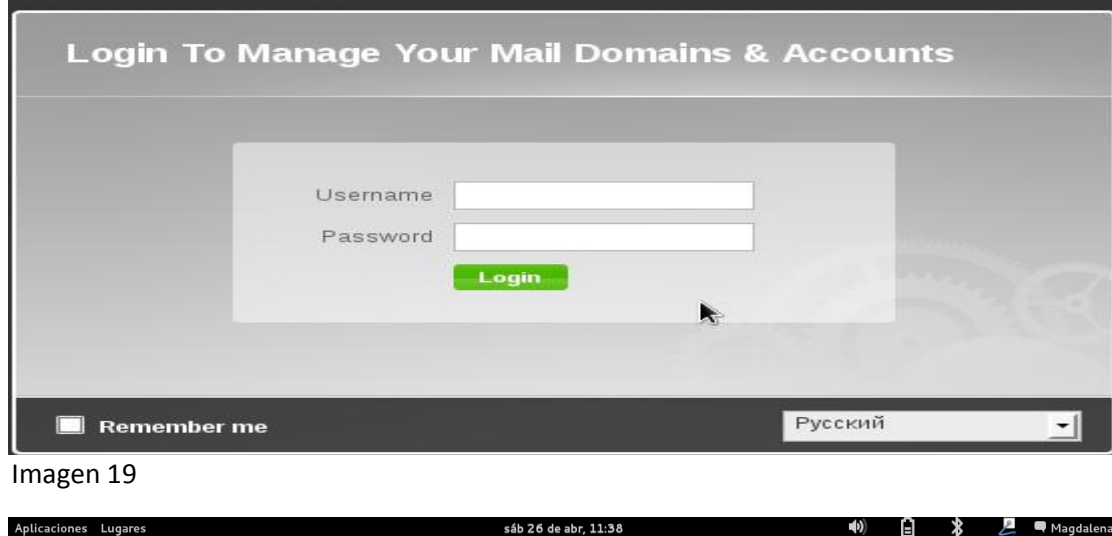

<span id="page-18-0"></span>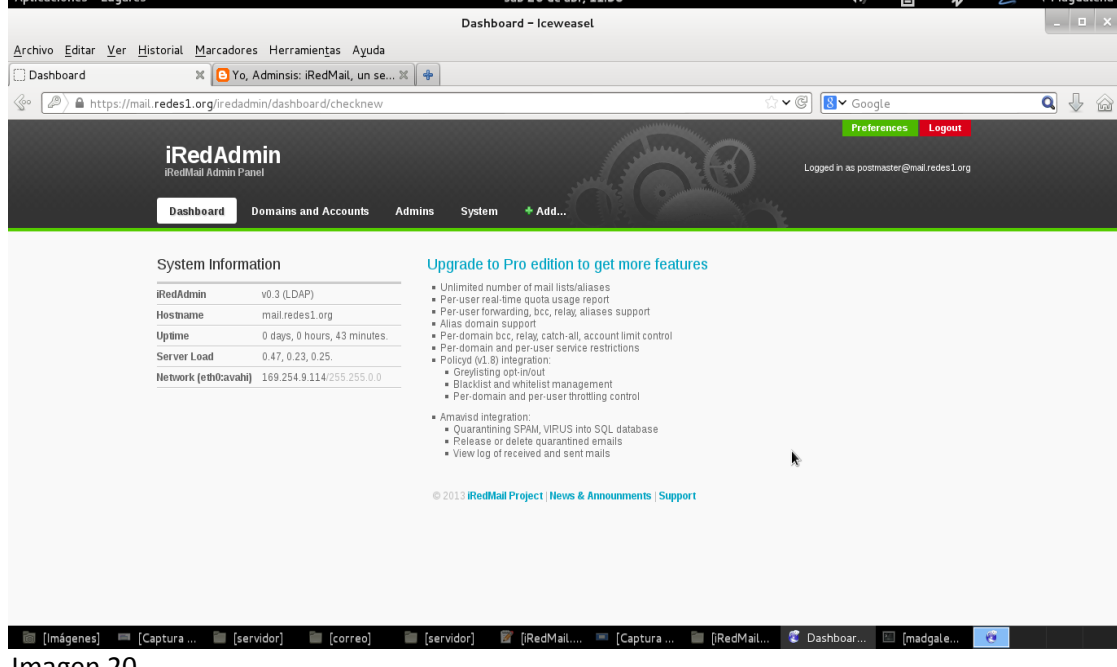

#### <span id="page-18-1"></span>Imagen 20

Para la configuración del lado del cliente utilizamos la herramienta Thunderbird, ya que es una aplicación de correo electrónico local (en lugar de una herramienta de correo electrónico vía web), muy potente y fácil de utilizar.

Para poder configurar el Thunderbird hacemos ping al nombre del dominio. El cual es mail.redes1.org.

Para poder comunicarse con la maquina del servidor se hace ping mas la dirección Ip que se le ha asignado a la maquina que será el servidor.

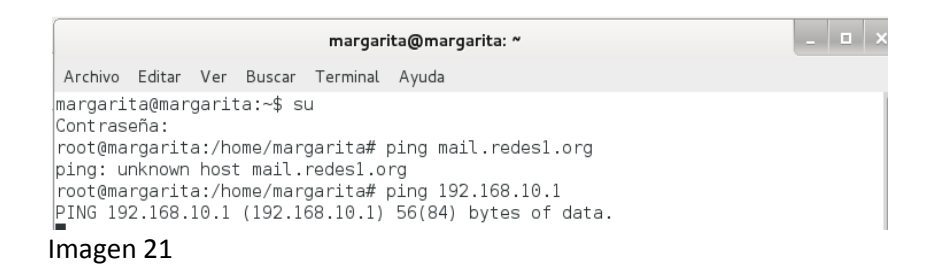

<span id="page-19-0"></span>Entramos a la herramienta Thunderbird para poder probar la funcionalidad del cliente.

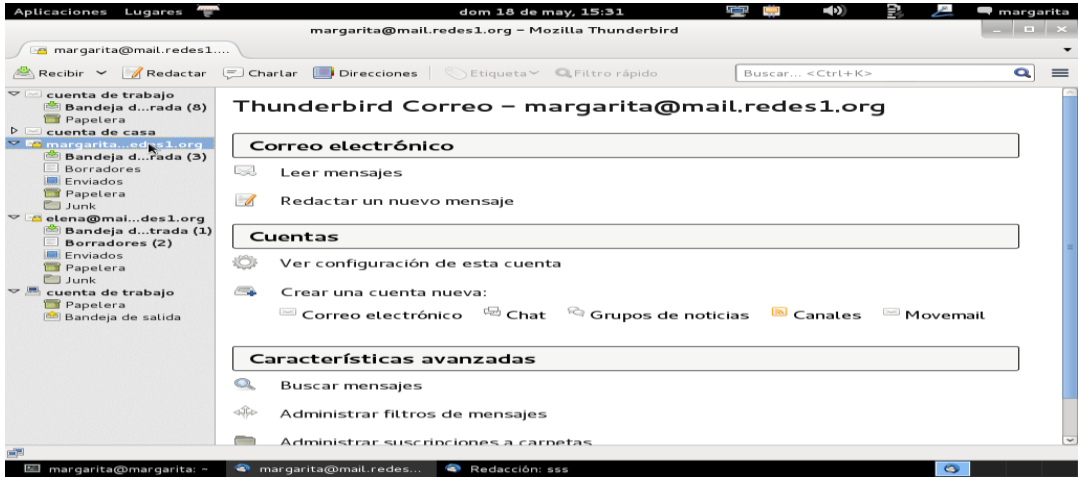

<span id="page-19-1"></span>Imagen 22

Para comprobar que todo esté bien hacemos pruebas de envíos de correos desde el servidor hacia el cliente.

<span id="page-20-0"></span>

| <b>Aplicaciones</b> Lugares                                                                                                    |                                                                                                  | dom 18 de may, 10:16                                                 |                                                | <b>SCALE</b> | $\blacktriangleleft$                                | в                              |                                  | $\blacksquare$ margarita |                          |
|----------------------------------------------------------------------------------------------------|--------------------------------------------------------------------------------------------------|----------------------------------------------------------------------|------------------------------------------------|--------------|-----------------------------------------------------|--------------------------------|----------------------------------|--------------------------|--------------------------|
|                                                                                                    |                                                                                                  | Bandeja de entrada - margarita@mail.redes1.org - Mozilla Thunderbird |                                                |              |                                                     |                                |                                  | $   \times$              |                          |
| Bandeja de entrada - ma                                                                                                    |                                                                                                  |                                                                      |                                                |              |                                                     |                                |                                  |                          | $\overline{\phantom{0}}$ |
| Recibir $\vee$ <b>A</b> Redactar $\Box$ Charlar                                                                                                    |                                                                                                  | Direcciones Etiqueta                                                 | <b>Q</b> Filtro rápido                         |              | Buscar <ctrl+k></ctrl+k>                            |                                |                                  | Q                        | $\equiv$                 |
| $\triangleright$ $\triangleright$ cuenta de trabajo (8)<br>$\triangleright$ $\equiv$ cuenta de casa<br>$\triangledown$ $\blacksquare$ margaritaedes1.org                                                | <b>★ Filtro rápido: ○ ☆ △ ○ <i>●</i></b><br>Filtrar estos mensajes <ctrl+mayús+k></ctrl+mayús+k> |                                                                      |                                                |              |                                                     |                                | Q                                |                          |                          |
|                                                                                                    | $\rightarrow$ $\star$ $\circ$<br>Asunto                                                          |                                                                      | $\bullet\bullet$                               | Remitente    |                                                     | $\bullet$                      | Fecha                            | $\checkmark$             | $-0.72$                  |
| Bandeja de entrada<br>Borradores<br><b>III</b> Enviados<br>Papelera<br>Junk <sub>1</sub><br>$\triangledown$ in $\blacksquare$<br>cuenta de trabajo<br>Papelera<br><sup>68</sup> Bandeja de salida<br>h. | $\mathcal{Q}^{\text{B}}$<br>$\leq$<br>$\tau_{\rm eff}^{\rm 0.5}$                                 | Fwd: proyecto<br>HOLA COMPAÑERAS ESTAMOS LISTOS                      | $\circ$<br>$\qquad \qquad \Longleftrightarrow$ |              | elena@mail.redes1.org<br>postmaster@mail.redes1.org | $\Rightarrow$<br>$\Rightarrow$ | 03/05/14 13:39<br>17/05/14 15:26 |                          |                          |
|                                                                                                    |                                                                                                  |                                                                      |                                                |              |                                                     |                                |                                  |                          |                          |
| $\mathcal{L}$ is a factor of the contract of $\mathcal{L}$ is the set of the contract of $\mathcal{L}$                                                                                                  |                                                                                                  |                                                                      |                                                |              |                                                     |                                | Sin Leer: O<br><b>SOUTH AND</b>  | Total: 2                 |                          |

<span id="page-20-1"></span>Imagen 23

# **ESCENARIO DE PRUEBAS DEL FUNCIONAMIENTO DEL PROYECTO**

En esta pantalla se muestra la interfaz del servidor iRedMail como administrador.

| Aplicaciones Lugares |                                                 |                                                            | sáb 26 de abr, 11:38                                                                | (b)<br>A                                | Magdalena                                            |
|----------------------|-------------------------------------------------|------------------------------------------------------------|-------------------------------------------------------------------------------------|-----------------------------------------|------------------------------------------------------|
|                      |                                                 |                                                            | Dashboard - Iceweasel                                                               |                                         | $   \times$                                          |
|                      |                                                 | Archivo Editar Ver Historial Marcadores Herramientas Ayuda |                                                                                     |                                         |                                                      |
| Dashboard            |                                                 | X B Yo, Adminsis: iRedMail, un se X +                      |                                                                                     |                                         |                                                      |
| D<br>ू००             |                                                 | https://mail.redes1.org/iredadmin/dashboard/checknew       |                                                                                     | $\vee$<br><b>B</b> v Google             | $\bigoplus$<br>$\overline{\mathbf{a}}$<br>$\bigcirc$ |
|                      |                                                 |                                                            |                                                                                     | <b>Preferences</b><br>Logout            |                                                      |
|                      | <b>iRedAdmin</b><br><b>iRedMail Admin Panel</b> |                                                            |                                                                                     | Logged in as postmaster@mail.redes1.org |                                                      |
|                      | <b>Dashboard</b>                                | <b>Domains and Accounts</b>                                | #Add<br><b>Admins</b><br>System                                                     |                                         |                                                      |
|                      |                                                 |                                                            |                                                                                     |                                         |                                                      |
|                      | System Information                              |                                                            | Upgrade to Pro edition to get more features                                         |                                         |                                                      |
|                      | iRedAdmin                                       | $v0.3$ (LDAP)                                              | · Unlimited number of mail lists/aliases<br>· Per-user real-time quota usage report |                                         |                                                      |
|                      | Hostname                                        | mail.redes1.org                                            | · Per-user forwarding, bcc, relay, aliases support<br>· Alias domain support        |                                         |                                                      |
|                      | Uptime                                          | 0 days, 0 hours, 43 minutes.                               | · Per-domain bcc, relay, catch-all, account limit control                           |                                         |                                                      |
|                      | Server Load                                     | 0.47.0.23.0.25.                                            | · Per-domain and per-user service restrictions<br>· Policyd (v1.8) integration:     |                                         |                                                      |
|                      |                                                 | Network (eth0:avahi) 169.254.9.114/255.255.0.0             | · Grevlisting opt-in/out<br>· Blacklist and whitelist management                    |                                         |                                                      |
|                      |                                                 |                                                            | · Per-domain and per-user throttling control                                        |                                         |                                                      |
|                      |                                                 |                                                            | · Amavisd integration:<br>· Quarantining SPAM, VIRUS into SQL database              |                                         |                                                      |
|                      |                                                 |                                                            | · Release or delete quarantined emails                                              |                                         |                                                      |
|                      |                                                 |                                                            | . View log of received and sent mails                                               | Ą.                                      |                                                      |
|                      |                                                 |                                                            | @ 2013 iRedMail Project   News & Announments   Support                              |                                         |                                                      |
|                      |                                                 |                                                            |                                                                                     |                                         |                                                      |
|                      |                                                 |                                                            |                                                                                     |                                         |                                                      |
|                      |                                                 |                                                            |                                                                                     |                                         |                                                      |
|                      |                                                 |                                                            |                                                                                     |                                         |                                                      |
|                      |                                                 |                                                            |                                                                                     |                                         |                                                      |
|                      |                                                 |                                                            |                                                                                     |                                         |                                                      |
| is [Imágenes]        | Captura  [ [servidor]                           | correo]                                                    | FiRedMail = [Captura  FiRedMail<br>servidor]                                        | C Dashboar<br>madgale                   | $\bullet$                                            |

<span id="page-20-2"></span>Imagen 24

Para comprobar que hay conexión entre el servidor y el cliente hacemos ping a la IP del cliente. La Ip a la cual hacemos ping es 192.168.10.2

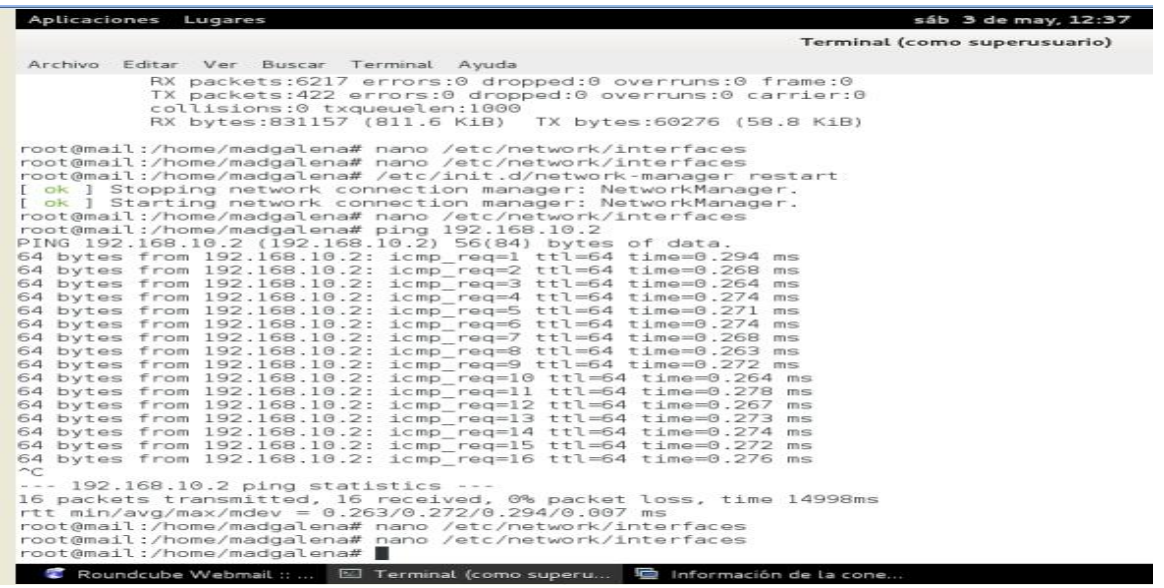

Imagen 25

Pruebas de envió de mensajes desde el cliente al servidor

| Aplicaciones Lugares                                    | dom 18 de may, 15:30                                                                                                 |                                                   | ¢<br>P.                     | Magdalena                                                                                 |
|---------------------------------------------------------|----------------------------------------------------------------------------------------------------|---------------------------------------------------|-----------------------------|-------------------------------------------------------------------------------------------|
|                                                         | Roundcube Webmail :: Entrada - Iceweasel                                                                             |                                                   |                             | $   \times$                                                                               |
|                                                         | Archivo Editar Ver Historial Marcadores Herramientas Ayuda                                                           | k                                                 |                             |                                                                                           |
| Admin Log                                               | $\mathbb{R}$   Q Roundcube Webmail :: Entrada $\mathbb{R}$   Q Roundcube Webmail :: Bienv $\mathbb{R}$   $\bigoplus$ |                                                   |                             |                                                                                           |
| $\mathbb{S}^{\circ}$                                    | A https://mail.redes1.org/mail/?_task=mail&_refresh=1&_mbox=Sent                                                     | $\check{C}$                                       | <b>N</b> v Google           | $\mathbf{a}$<br>$\circ$                                                                   |
| roundcube                                               |                                                                                                    |                                                   | ⊠                           | ಀ<br>≎                                                                                    |
| ち目<br>rs"<br>≡<br>Actualizar Redactar                   | Ê<br>うりの<br>000<br>Más<br>Responder Responderat Reenviar<br>Marcar<br>Eliminar                                       | Todos                                             | $Q -$<br>$\Rightarrow$      | $\circ$                                                                                   |
| <b>D</b> Entrada                                        | <b>Q-</b> Asunto                                                                                                    | $\bullet \star$ Remitente                         | Fecha                       | $M_{0}$<br>Tamaño                                                                         |
| š<br>Borradores                                         | $+$ ghhh                                                                                                    | margarita.                                        | Hoy 15:26                   | 2KB                                                                                       |
| $\left\langle \frac{\Phi}{\Phi} \right\rangle$ Enviados |                                                                                                    |                                                   |                             |                                                                                           |
| <b>EFE</b> SPAM                                         |                                                                                                    |                                                   |                             |                                                                                           |
| Papelera                                                |                                                                                                    |                                                   |                             |                                                                                           |
|                                                         | 日。<br>$Big \approx$ Hios $\approx$<br>M<br>Mensajes 1 a 1 de 1                                                       |                                                   |                             | $\Box$                                                                                    |
|                                                         | ghhh<br>Remterte margarita <sup>@+</sup> Fecha Hoy 15:26                                                             |                                                   |                             | $\left( 4\right)$ $\left( 4\right)$<br>$\rightarrow$<br>$\Xi$<br>$\overline{\phantom{a}}$ |
|                                                         | hhjj                                                                                                    |                                                   |                             |                                                                                           |
| 春- ◎※                                                   |                                                                                                    |                                                   |                             |                                                                                           |
|                                                         | Sin título 1 - Libr Coutlook.com - el   [VERONICA]<br>Roundcube Web                                                  | marlene.dia (/med <sup>2</sup> Página de inicio d | <b>El madgalena@mail:</b> ~ | $\overline{\mathbf{e}}$                                                                   |
|                                                         |                                                                                                    |                                                   |                             |                                                                                           |

Imagen 26

<span id="page-22-0"></span>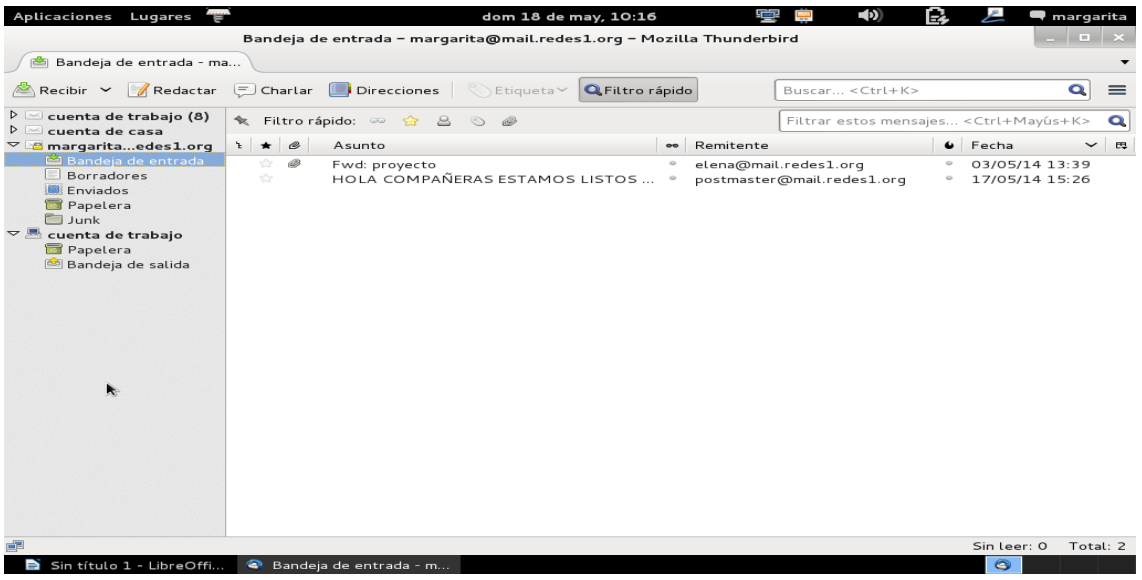

Imagen 27

## **CONCLUSIONES**

Después de haber logrado la implementación de un servidor de correo concluimos que:

- Es importante primeramente desarrollar este tipo de proyectos ya que estos nos sirven para ir adquiriendo experiencias en la vida profesional.
- Al momento de desarrollar la implementación de un servidor de correo podemos analizar la forma de cómo está funcionando pues no es solo de implementarlo si no de investigar su funcionamiento.
- El servidor de correo puede ser implementado en una empresa donde se desee que los empleados estén comunicados entre sí y si lo hacemos de forma cableada no tendremos la necesidad de tener internet para comunicarnos.
- Para poder lograr la instalación de un servidor de correo es necesario tener los conocimientos necesarios de instalación configuración y funcionamiento de un correo electrónico.
- El iRedMail es una herramienta muy completa y la interfaz no es muy difícil de entender, la instalación no es muy complicada son unas de las ventajas que encontramos al momento de desarrollar la implementación.

## **RECOMENDACIONES**

- Cuando ya hayamos editado el fichero etc/network/interfaces, en el lado del servidor hay que tener cuidado de los cambios que hacemos ya que si ocurre algún cambio no podremos acceder al iRedMail.
- Cuando creamos las cuentas de los clientes, hay que tener el conocimiento que las cuentas se crean desde el servidor si el servidor no autoriza la cuenta al cliente, este no podrá acceder aunque a si haya creado la cuenta desde el cliente.
- Antes de poner en marcha la verificación de funcionamiento del iRedMail verifiquemos que las computadoras tienen conectividad lo podemos hacer haciendo ping con la Ip de la computadora con la que deseamos tener conexión, en este caso sería con la Ip del cliente ya que si estas no tienen conectividad no podremos enviar ni recibir correos.
- Es importante verificar si los cables con los que estamos conectando las PC, funcionan correctamente ya que si tienen alguna falla tendremos problemas al momento de verificar la conexión.
- Antes de implementar el servidor de correo es muy importante investigar y leer sobre su instalación su configuración como funciona, pues se necesita un poco de conocimientos generales para lograr con éxito la implementación del servidor de correo.

# **REFERENCIAS BIBLIOGRÁFICAS**

<span id="page-25-0"></span>**TITULO:** Servidores de correo electrónico POP3, SMTP y de otros tipos. **Autor:** Desconocido **URL:**[http://windows.microsoft.com/es-419/windows-vista/pop3-smtp-and-other-e](http://windows.microsoft.com/es-419/windows-vista/pop3-smtp-and-other-e-mail-server-types)[mail-server-types](http://windows.microsoft.com/es-419/windows-vista/pop3-smtp-and-other-e-mail-server-types) **FECHA DE CONSULTA:** 03/04/2014

**TITULO:** Diferencia entre correo POP3 Y IMAP **Autor:** Desconocido **URL:** <http://www.solingest.com/blog/diferencias-entre-correo-pop3-e-imap> **FECHA DE CONSULTA:** 10/04/2014

**TITULO:** [Yo, Adminsis: iRedMail, un servidor de correo electrónico completo en](http://yoadminsis.blogspot.com/2011/03/iredmail-un-servidor-de-correo.html)  [minutos.](http://yoadminsis.blogspot.com/2011/03/iredmail-un-servidor-de-correo.html)

**Autor:** Desconocido

**URL:** <http://yoadminsis.blogspot.com/2011/03/iredmail-un-servidor-de-correo.html>

**FECHA DE CONSULTA:** 17/04/2014